## **Paravan GmbH**

## **GPS**

## **Geocaches mit Garmin Express aufs GPS laden**

Lange konnten Geocaches direkt von der Cache-Webseite aufs GPS geladen werden.

Aus Sicherheitsgründen läuft das dazu benötigte "Garmin Plugin" nicht mehr in fast alles Browsern. Vereinfacht hat dies hat damit zu tun, dass es wohl komfortabel ist, wenn ein Programm das im Browser läuft (z.B. das Garmin Plugin) Zugriff auf den PC / Mac hat und z.B. Daten laden kann. Aber dies birgt eben auch ein Sicherheitsrisiko, wenn das "böse" Plugins und ähnliches auch tun können. Darum wurde diese Möglichkeit entfernt.

Neu funktioniert das Laden von Geocaches von mit dem kostenlos verfügbaren Programm "Garmin Express", dass [man bei Garmin herunterladen kann.](https://software.garmin.com/de-DE/express.html)

Geocaches lassen sich nach der Instllation von Garmin Express wie folgt aufs GPS laden:

- GPS-Gerät am PC/Laptop anschliessen
- Geocaches suchen und zu einer Liste hinzufügen (Menupunkt "Add to List" oben rechts auf der Cache-Seite). Ev. eine neue Liste erzeugen.
- Listen aufrufen (im Profil oder über <https://www.geocaching.com/account/lists>und mit "*Send to Garmin*" Download starten
- Garmin Express wird geöffnet, die Übertragung kann beginnen (dritter Screenshot)
- GPS-Gerät abkoppeln und los geht es!

Natürlich kann man sich auch in Ruhe verschiedene Geocaches zusammesuchen, auf der Liste sammeln und diese dann später einmal aufs GPS laden. Garmin Express dient auch dazu, neue Firmware auf Dein GPS zu laden.

## **Paravan GmbH**

UL44IAE T Create a New List Log geocache List Name Add to an Existing List **a** View Gallery (10) oo Watch (1) Add to list **Q** Ignore :tributes 点时众内率 My Lists  $@$  $\bigoplus$ 

**GPS**

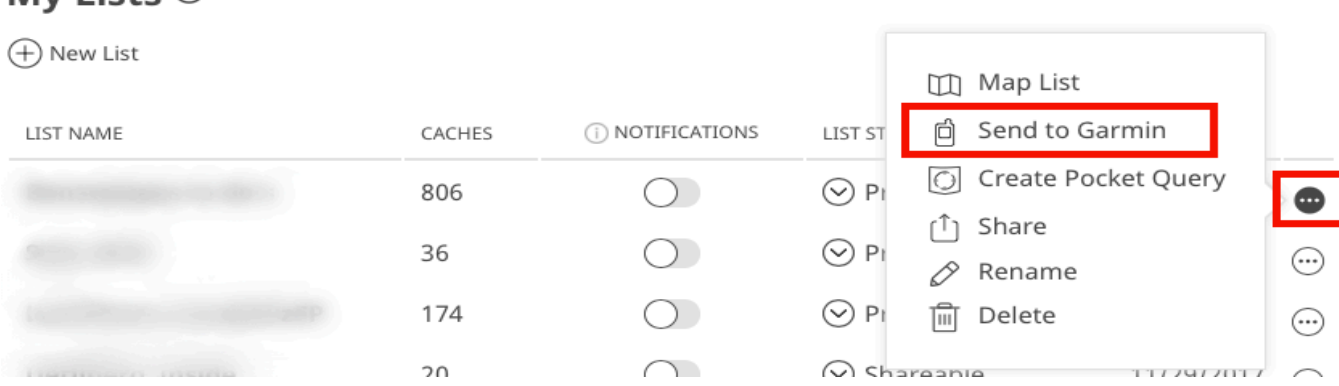

Eindeutige ID: #1188 Verfasser: Paravan GmbH Letzte Änderung: 2018-07-31 09:54

é